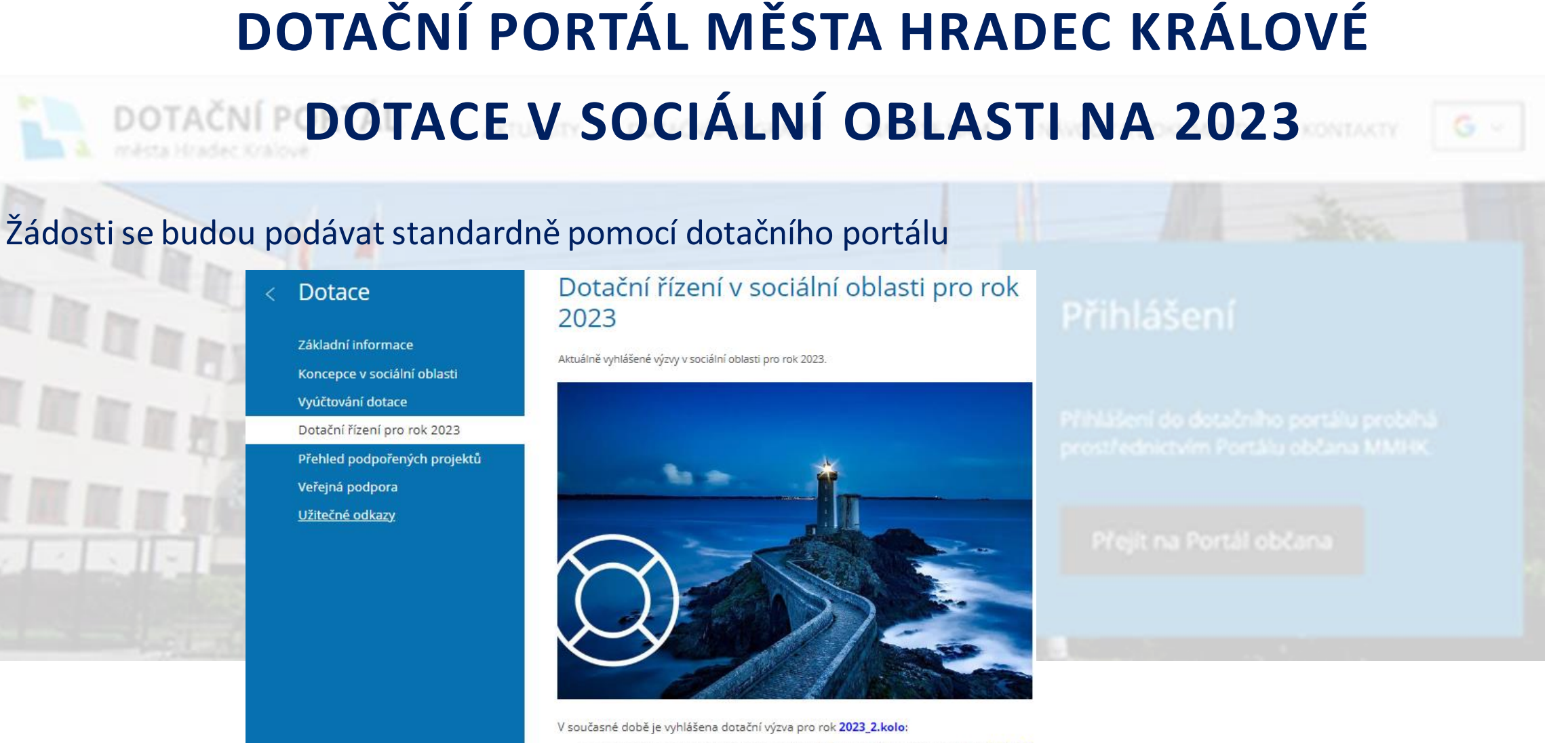

**HRADEC KRÁLOVÉ** 

· na podporu poskytování registrovaných sociálních služeb definovaných v dle § 39, 40, 43, 44, 46, 49, 50, 51, 57, 60, 62 a 70 zákona č. 108/2006 Sb., o sociálních službách, v platném znění, realizovaných v roce 2023 v souladu s aktuálně vyhlášenými specifickými podmínkami.

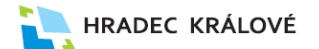

KONTAKTY

# **DOTAČNÍ PORTÁL MĚSTA HRADEC KRÁLOVÉ**

Využití automatizovaného informačního zdroje = RSS kanál dotačních aktualit

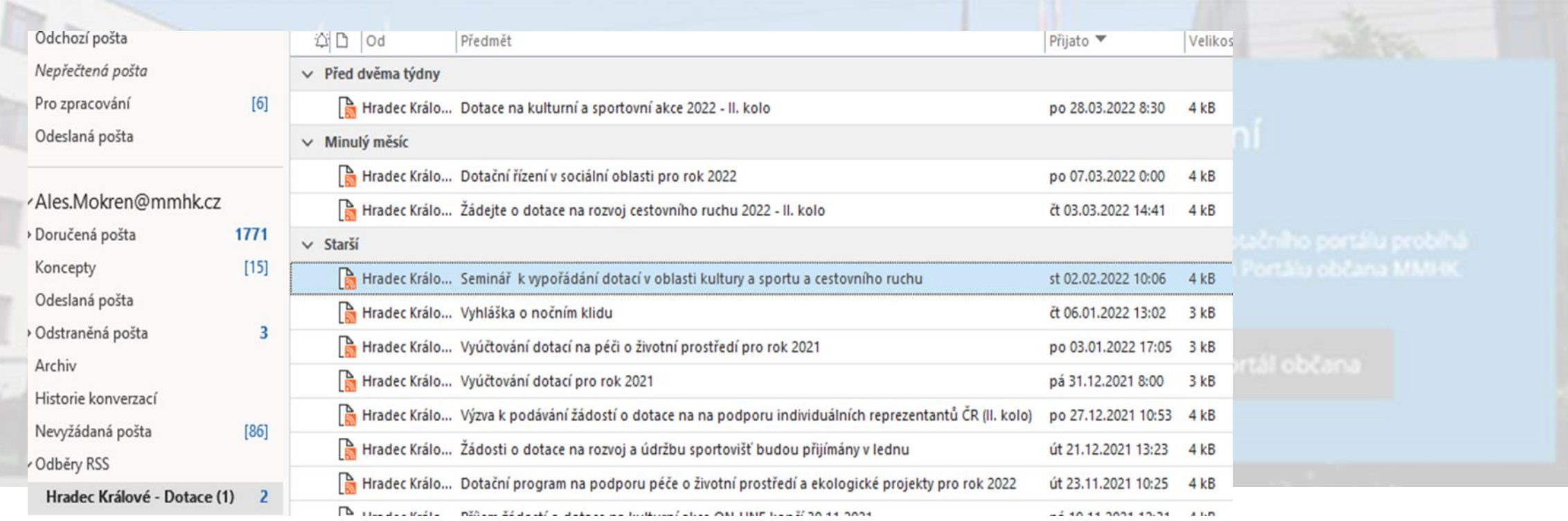

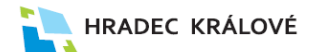

# **DOTAČNÍ PORTÁL MĚSTA HRADEC KRÁLOVÉ**

 $[79]$ 

 $[73]$ 

Koncepty

Newžádaná pošta

RSS kanál dotačních aktualit – přidání do Outlook

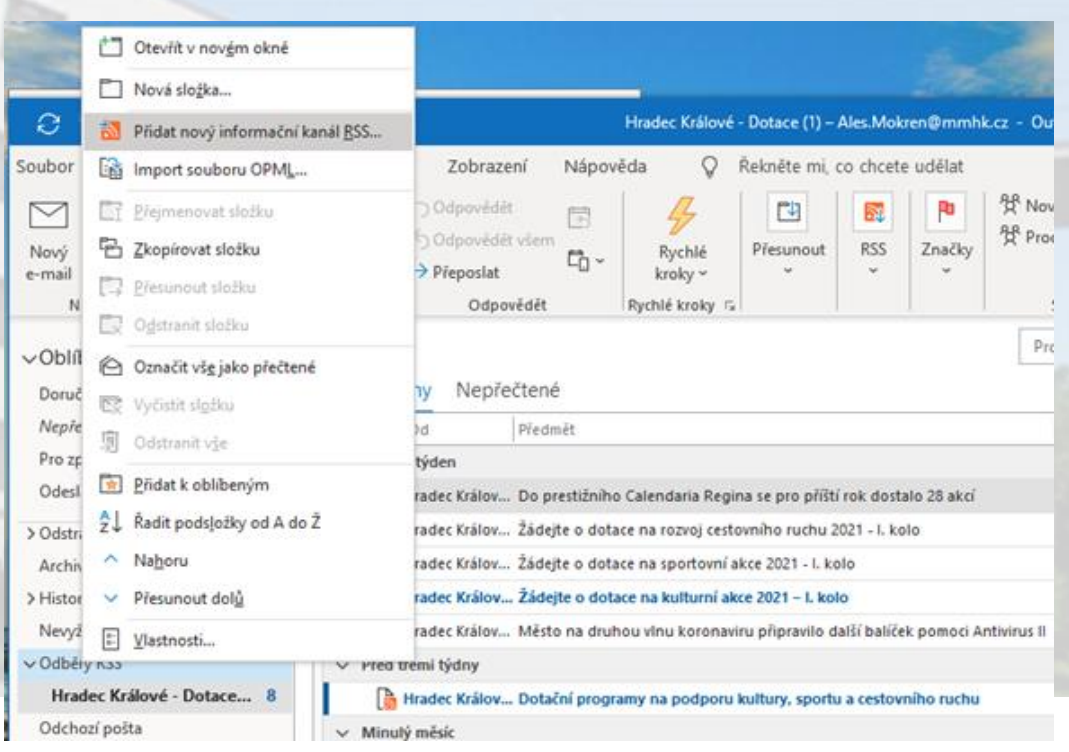

**KONTAKT** pravým tlačítkem myši klikneme na Odběry RSS vybereme Přidat nový informační kanál do okna vložíme adresu: **<https://www.hradeckralove.org/rss/?11>** Nastavení pravidla pro přeposílání zpráv do hlavní složky웟 Nová skupina Hledat lidi Odpovědět 凹 局 **图 Adresář 下。** 웟 Procházet skupiny Odpovědět všem RSS Značky Nový Odstranit Archivovat Rychlé Přesunout Nov  $\Box$ Filtrovat e-n e-mail položky  $\rightarrow$  Přeposlat kroky ~ Nové Odstranit Odpovědět Rychlé k... Skupiny Najít ☜  $N \equiv$ ≂ Prohledat: Hradec Králové - Dotace √Oblíbené Přesunout Pravidla OneNote 2053 Všechny Nepřečtené Doručená pošta Nepřečtená pošta tin od Předmět Vždy přesunout zprávy od: Hradec Králové - Dotace Pro zpracování  $[11]$  $\vee$  Minulý týden Vytvořit pravidlo... Odeslaná pošta Hradec Králové... Dotace na oblast školství a volnočasovýc D. Spravovat pravidla a upozornění... Hradec Králové... Seminář k elektronickému vypořádání dot ∨Ales.Mokren@mmhk.cz Tato složka na serveru obsahuje víc položek > Doručená pošta 2053 Kliknutím zobrazíte další informace ze serveru Microsoft Exchange Archiv > Historie konverzací Odeslaná pošta  $\mathbf{1}$ 

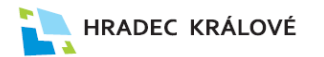

### **Vyplnění žádosti a její podání**

### DOTAČNÍ PORTÁL není nutné žádost vyplnit celou bez přerušení – na vyplnění se může podílet více lidí, práce na žádosti může být kdykoli přerušena – **DOPORUČENÍ – UKLÁDAT ZMĚNY** ▪ nutné je projít a vyplnit všechny karty (záložky) – postupně se mění barva karet – **správně a úplně vyplněná = zelená barva** DOTAČNÍ PORTÁL ANTONI ITY ... INSTALLED ERPORTANCE DOTAČNÍ PORTÁL DOTAČNÍ PORTÁL AKTUALITY DOTAČNÍ FROGRAMY üntel > muja žádosti > veltara žádost Ovodi = mole 350cctl = editate falser (and = mois Hebsti > selitars hides) Editace žádost Editace Zádost Editace žádosti 15203 - Navazující aktivity na registrované sociální služby realizované v roce 202 205203 - Navazující aktivity na registrované sociální skužby realizmrané v roce 2022 22D5203 - Navazující aktivity na registrované sociální služby realizované v roce 2022 Didage is last ONČENÍ ODESLÁNÍ ŽÁDOSTI O DOTA ▪ pokud je žádost neúplně nebo chybně vyplněná – červené upozornění (v místě nedostatku a na poslední kartě před odesláním) – **ŽÁDOST NELZE ODESLAT POKUD JE JAKÁKOLI ČERVENÁ**

- **INFORMACE KDEKOLI VE FORMULÁŘI**
- upozornění na funkce v žádosti pomocná tabulka (u registrovaných služeb)
- **Předpoklad informačních zdrojů:** KISSOS, SYSTÉM PODPORY, PRAVIDLA 5P

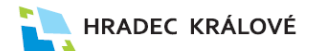

## **Vyplnění žádosti - upozornění na dílčí části SPOLEČNÉ REGISTROVANÉ SOCIÁLNÍ SLUŽBY**

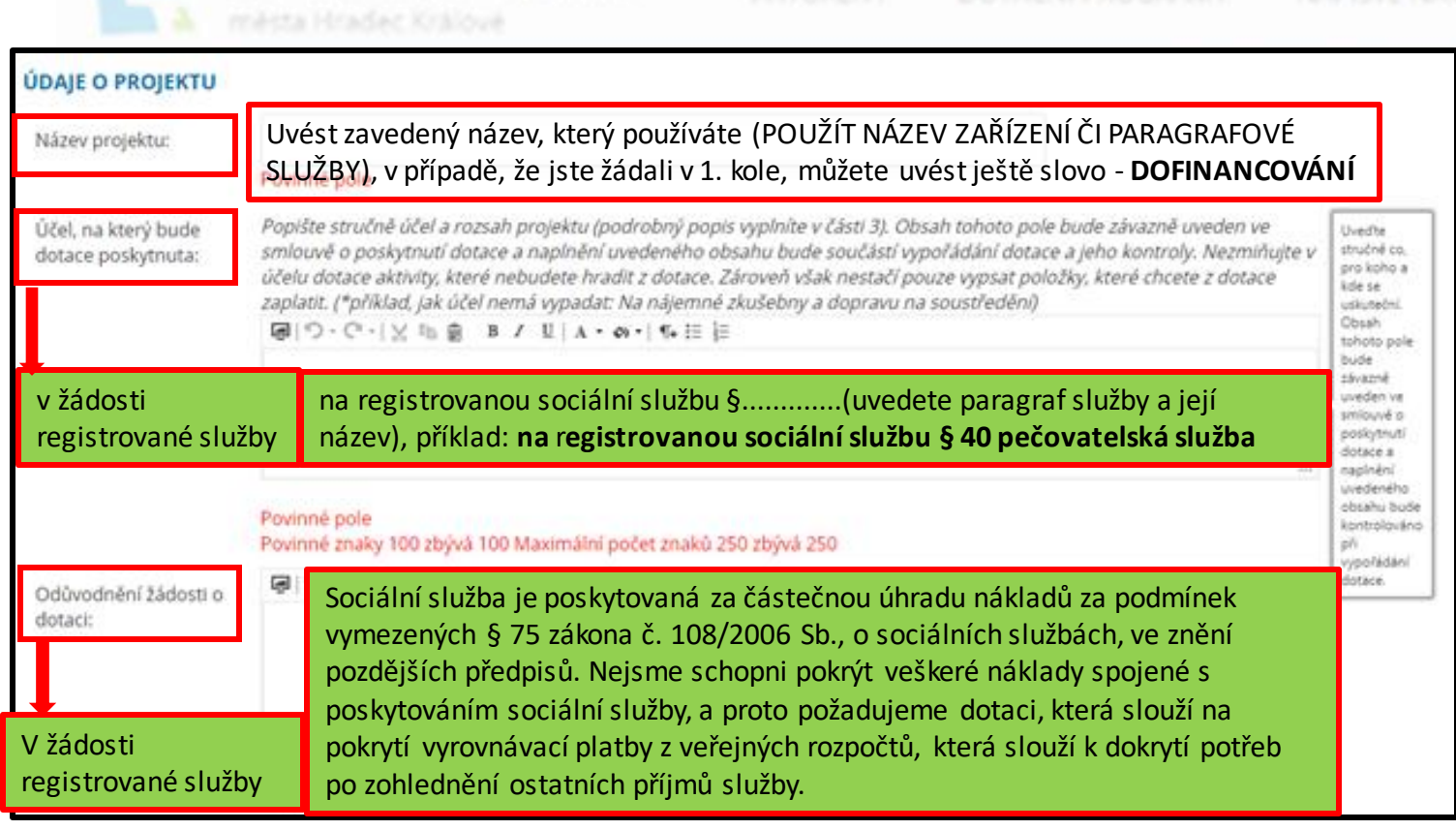

karta 2: kolonka **NÁZEV**:

držet se již známého názvu (**pokud není příliš dlouhý**), příp. srozumitelného, výstižného

karta 2: kolonka **ÚČEL**: dodržet uvedenou nápovědu v zeleném rámečku, text se bude přenášet do smlouvy, část III.

karta 2: kolonka **ODŮVODNĚNÍ** zkopírovat uvedené souvětí v zeleném rámečku

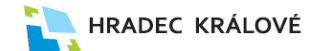

## **Vyplnění žádosti - upozornění na dílčí části SPOLEČNÉ**

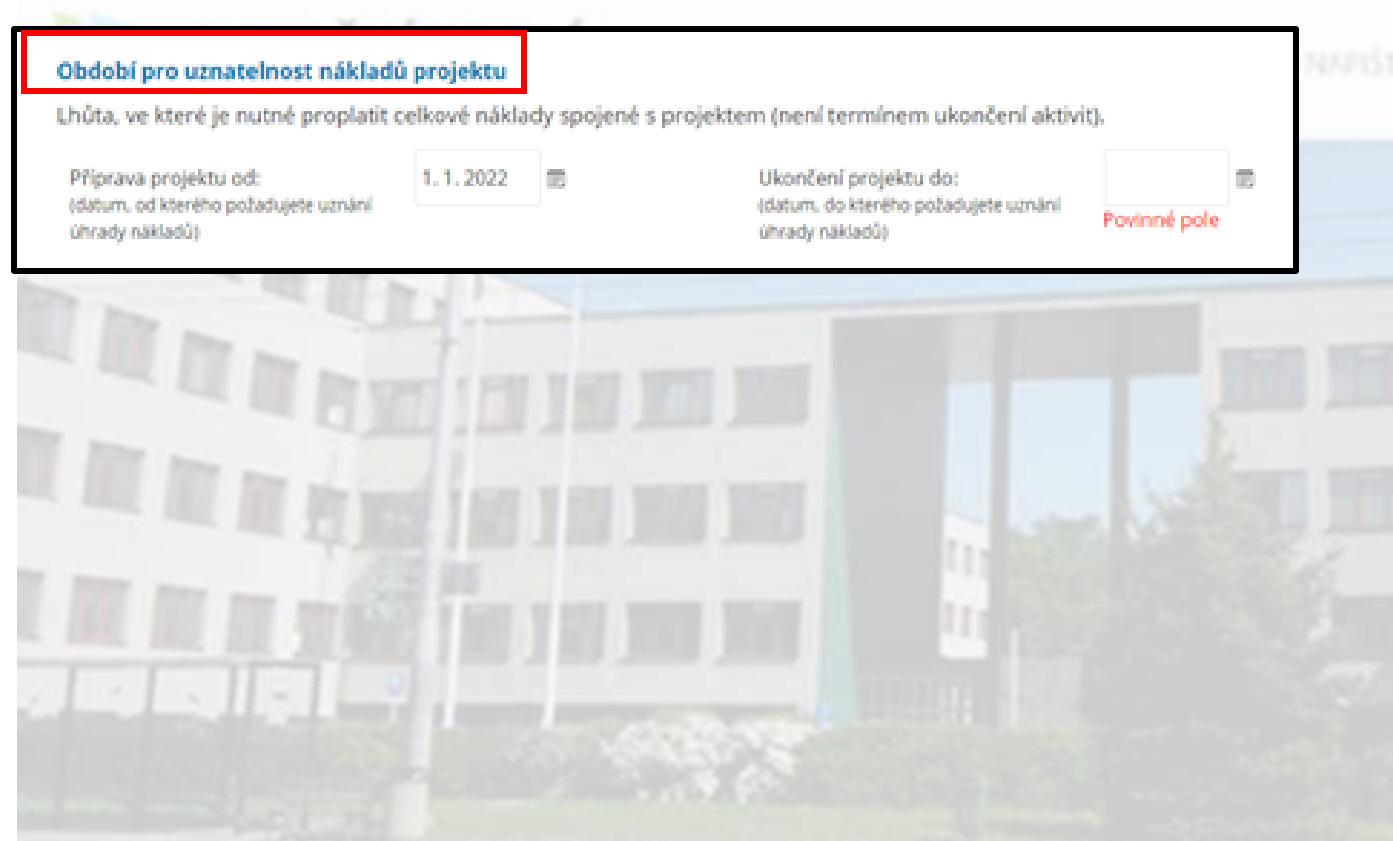

### karta 2: kolonka: **OBDOBÍ PRO UZNATELNOST...**

dobře promyslet, od kdy do kdy chcete **uznat náklady**, pokud víte, že některé doklady přichází i v lednu roku následujícího, pak ho uveďte (náklady musí ale nezpochybnitelně souviset s projektem a nelze je hradit dříve), musí rovněž souhlasit s platností POVĚŘENÍ KHK

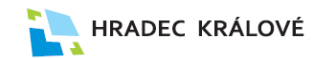

# **Vyplnění žádosti - upozornění na NOVÉ ČÁSTI KARTY 3 REGISTROVANÉ SOCIÁLNÍ SLUŽBY**

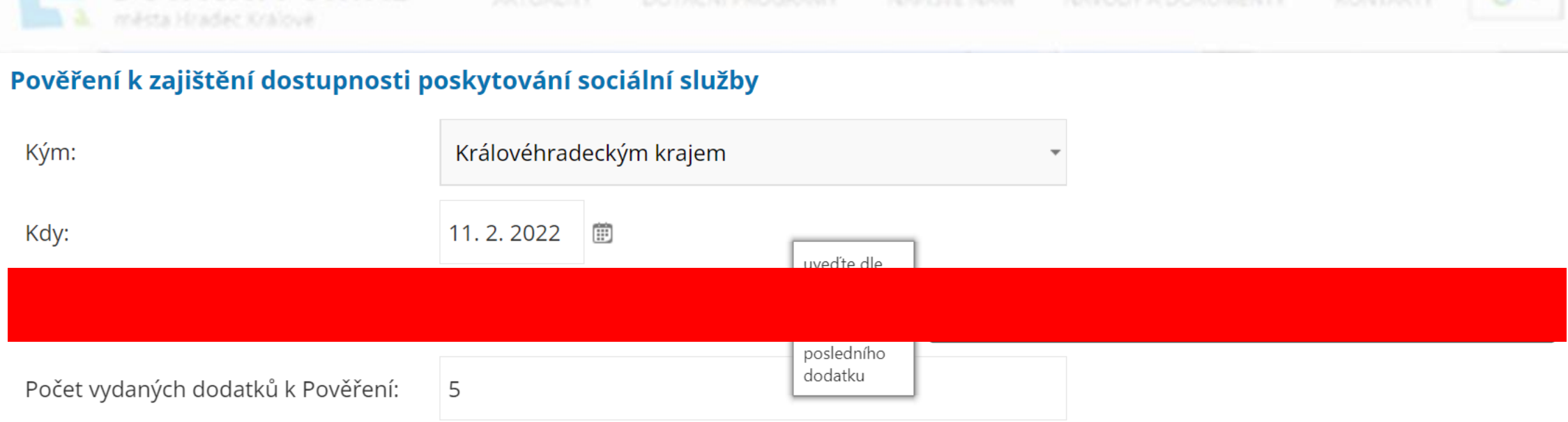

### karta 3: kolonka: **POVĚŘENÍ**

část, která se týká Pověření KHK, vyplnit dle platného pověření, přenáší se do smlouvy, uvést skutečný počet dodatků (v případě, že jste všechny doložili jako přílohy v rámci předchozích žádostí, JIŽ NEDOKLÁDEJTE, DOLOŽTE POUZE TY, KTERÉ JSTE NEDOKLÁDALI)

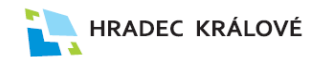

# **Vyplnění žádosti - upozornění na NOVÉ ČÁSTI KARTY 3 REGISTROVANÉ SOCIÁLNÍ SLUŽBY**

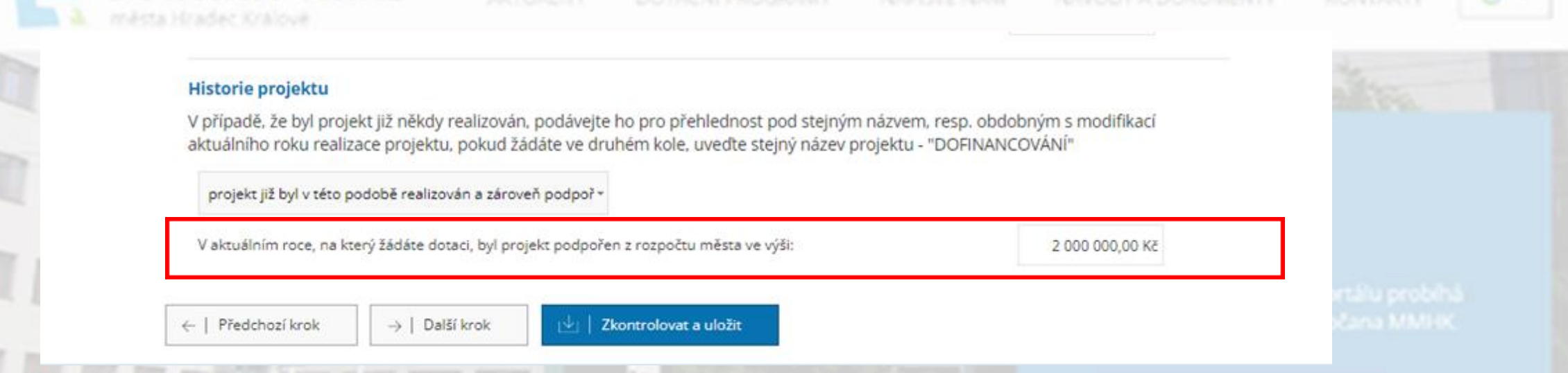

### karta 3: kolonka: **HISTORIE PROJEKTU**

část, která se týká skutečnosti, že byl projekt již někdy podpořen /nepodpořen, příp. je nový

Do rámečku za větou: V aktuálním roce projekt podpořen z rozpočtu města ve výši: doplňte buď částku, kterou jste obdrželi na službu v rámci prvního kola, příp. 0 Kč (pokud jste neobdrželi či nežádali), NUTNÉ VYPLNIT, propisuje se do rozpočtu a tzv. našeptávací tabulky před rozpočtem

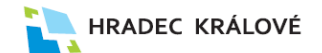

## **Vyplnění žádosti - upozornění na NOVÉ ČÁSTI KARTY 3**

Uvést pouze uznatelné náklady viz směrnice 5P Prosíme nepoužívejte zkratky v názvech položek rozpočtu.

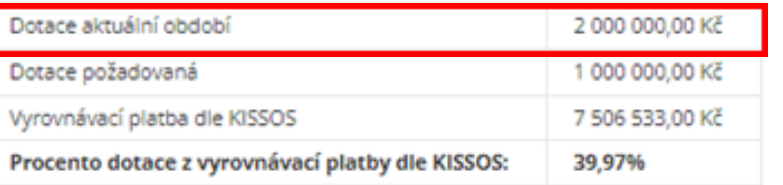

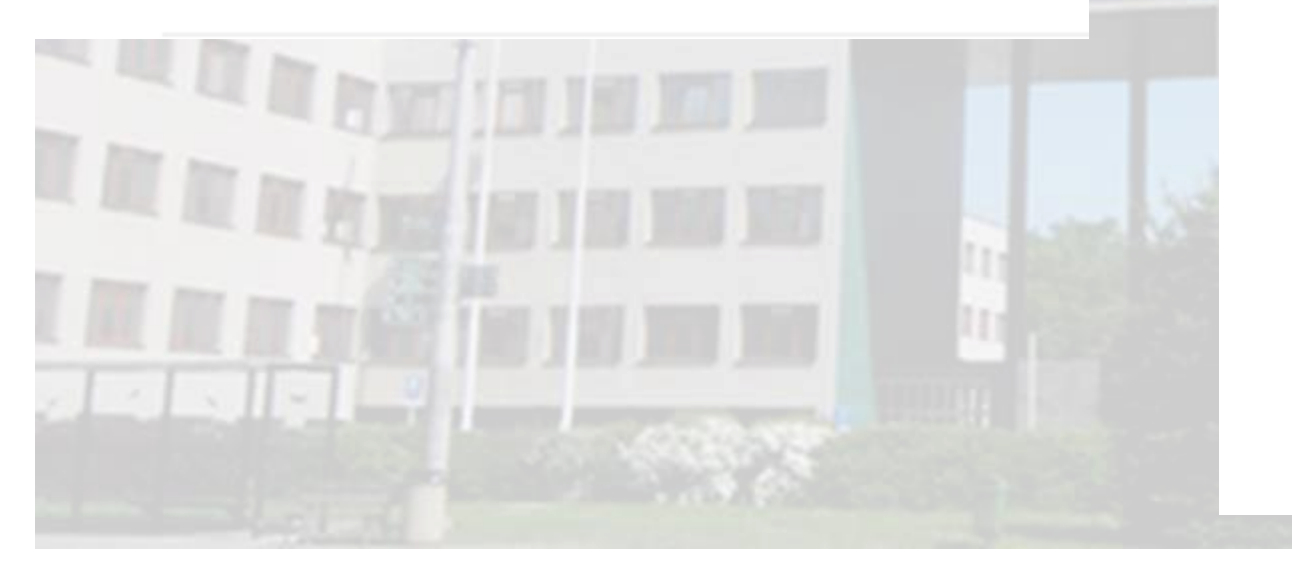

### Výnosy - předpokládané zdroje financování projektu

### Vlastní zdroje žadatele

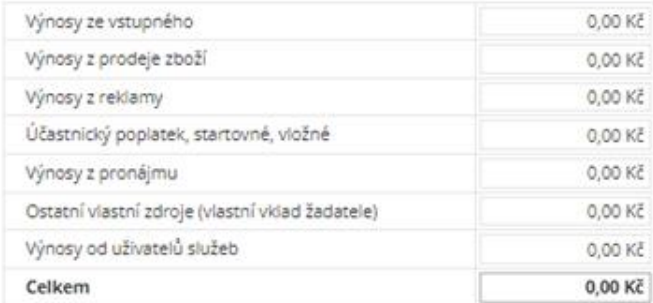

### Další veřejné zdroje financování

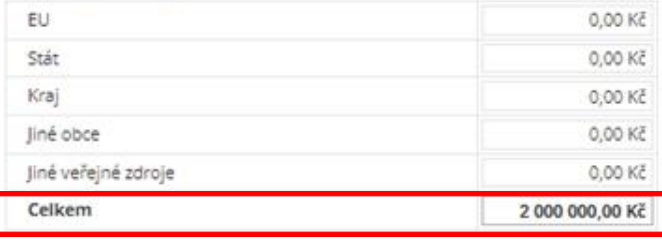

### Ostatní zdroje financování

### karta 3: kolonka: **HISTORIE PROJEKTU**

propisuje se do rozpočtu a tzv. našeptávací tabulky před rozpočtem, do rozpočtu znovu NAZADÁVÁME

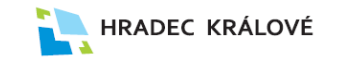

## **Vyplnění žádosti - upozornění na KARTU 4 REGISTROVANÉ SOCÁLNÍ SLUŽBY**

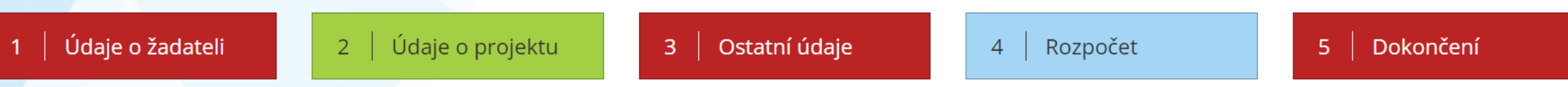

### **ROZPOČET**

Uvést pouze uznatelné náklady viz směrnice 5P Prosíme nepoužívejte zkratky v názvech položek rozpočtu.

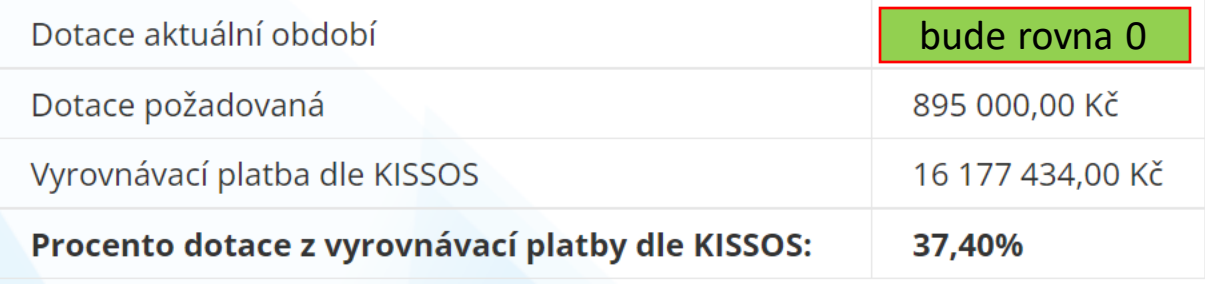

karta 4: NAŠEPTÁVACÍ TABULKA: vyplňuje se AUTOMATICKY, pokud jsou vyplněny dané kolonky v rámci karty 3 nebo 4, má být jistým vodítkem pro žadatele i hodnotitele, o jaký podíl z vyrovnávací platby žádá (podívat se do Systému podpory). Pokud žadatel nezískal pro daný rok finanční prostředky, příp. Žádá poprvé, vyplní 0,-Kč v HISTORII PROJEKTU.

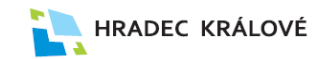

## **Vyplnění žádosti - upozornění na KARTU 4 REGISTROVANÉ SOCÁLNÍ SLUŽBY**

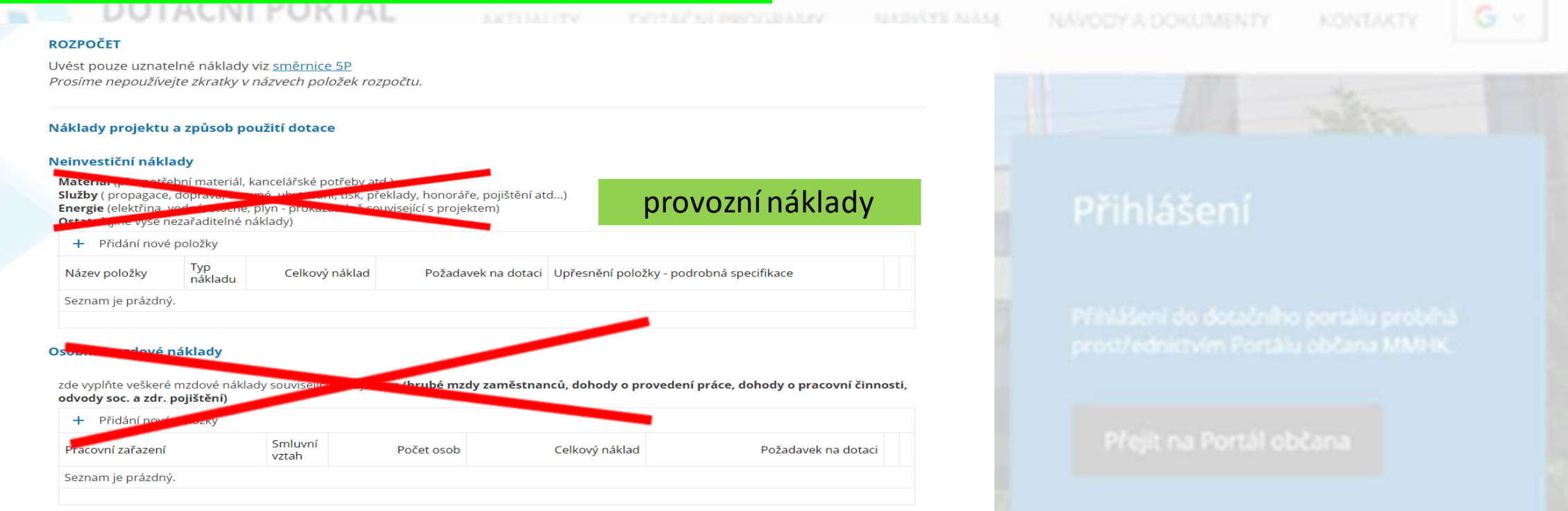

karta 4: ROZPOČET: u registrovaných služeb **uvést pouze 1 položku**, tj. provozní náklady = celkové náklady na službu (jak neinvestiční, tak osobní), více položek neuvádět, ve smlouvě je rovněž pouze 1 částka, předejdete komplikacím při VYPOŘÁDÁNÍ

## **Přílohy v žádosti**

![](_page_11_Picture_1.jpeg)

▪ **pozor – velikost přílohy je omezena** (5 MB) KONTAKTY tlačítkem + je možné přidat jakoukoli další přílohu ▪ **pozor – v případě, že jste dosud nežádali** (tj. nepodávali jste nikdy žádost přes dotační portál), **je nutné** povinné, příp. jmenované nepovinné **přílohy DOLOŽIT** Přihlášení ▪ **naopak pozor** – v případě, že jste **již žádali**, pak **zaškrtněte DOLOŽENOa již nedokládejte** (zbytečně se nebudou dokumenty duplikovat v rámci systému) ▪ v případě **Pověření KHK** (*u registrovaných služeb*)–**doporučení** – stáhnout samotné Pověření a všechny uzavřené dodatky přímo z KISSOS, "tělo" Pověření vložit v rámci přednastavené povinné přílohy, další dodatky přiložit samostatně jako přílohu dodatek (případně tlačítko +), vždy označit číslem dodatku

### **Příloha Pověření a její dodatky**

- v případě **Pověření KHK** (*u registrovaných služeb*)–**doporučení** stáhnout samotné Pověření a všechny uzavřené dodatky přímo z KISSOS **KONTAKTY**
- **"tělo" Pověření** vložit v rámci **přednastavené povinné přílohy**, další **dodatky** přiložit samostatně jako přílohu **dodatek (případně tlačítko +**), vždy označit číslem dodatku (jde o přehlednost)
- je možné vložit i souhrnný soubor v PDF (pokud jste již takto podávali, ale pozor na velikost)

![](_page_12_Picture_110.jpeg)

Vidádelte pouze soubory ve formátech: .pdf, .jpg, .jpeg, .doc, .doc, .xls, .xlsx, .rtf, .txt, .ppt, .pptx, o maximální velikosti SMB

### Čestné prohlášení

**NEW ARRAIGNMENT OF BEATLES** 

### Název přílohy

- Dodatek k Pověření
- Kopie dokladu o přidělení identifikačního čísla
- Kopie stanov s číslem registrace subjektu
- Pověření Královéhradeckého kraje, přip. pověření MPSV k zajištění dostupnosti poskytování sociální služby
- Uplný výpis z evidence skutečných majitelů
- Dodatek k Pověření č.2

Popis přílohy žádosti o dotaci

![](_page_12_Picture_111.jpeg)

Čestné prohlášení

### ▪ [přidání přílohy pomocí +](https://mestohk-my.sharepoint.com/:v:/g/personal/kalouskova_mmhk_cz/ETc_MsL_xsNBiNAPsjz32GIBtkVNoqylpSMvjYkITutanw?e=IvzjLu)

![](_page_13_Picture_0.jpeg)

### **Přílohy v žádosti**

DOTAČNÍ PORTÁL KONTAKTY napiste nam obdobné jako v předchozích letech (identifikace žadatele a prohlášení o bezdlužnosti je obsaženo v samotném formuláři) ▪ **nově zařazené přílohy: Úplný výpis z evidence skutečných majitelů** (ne starší ne 90 dní od data podání žádosti), informace ze [školení KHK](https://www.youtube.com/watch?v=Mjohoskomt4), přehledně v [manuálu KHK](https://www.kr-kralovehradecky.cz/assets/rozvoj-kraje/granty-dotace/2021/socialni-oblast/manual_fin.pdf), [rejstřík ESM](https://esm.justice.cz/ias/issm/rejstrik) a [další informace](https://esm.justice.cz/ias/issm/napoveda) Přejít na Portál občana

## **Kdy je žádost správně a včas podána**

▪ **objeví se toto potvrzení – je zde datum, čas, kód a spisové číslo** (datum a čas musí být v souladu s platnou výzvou – počítat s tím, že generování potvrzení může chvíli trvat, nepodávat žádost na poslední chvíli)

**HRADEC KRÁLOVÉ** 

- **·** nepodává se v papírové podobě
- je možné sledovat změnu stavu u konkrétní žádosti **žadatel ví, co se s žádostí děje**

![](_page_14_Picture_4.jpeg)

![](_page_14_Picture_47.jpeg)

![](_page_15_Picture_0.jpeg)

### **Co sledovat po podání žádosti**

základní stránku s žádostmi, kde je možné vidět určité změny stavu, příp. potřebu *[přerozdělení rozpočtu](https://mestohk-my.sharepoint.com/:v:/g/personal/kalouskova_mmhk_cz/Eaihuf_0gN1OsoLtap6o0B8Bs_9EZHm3TicVFdyAeibIFA?e=cCaHzh)* (tato informace přijde i do mailu kontaktní osoby)

![](_page_15_Picture_83.jpeg)

- **vypořádání** už někteří vypořádávali, FUNGUJE
	- **žádost o změnu**  má ulehčit komunikaci při změnách v žádosti, a to ještě před hodnocením (ulehčí nám přípravu smluv), příp. pro sepsání dodatku ke smlouvě (tam bude zpřístupněna i změna rozpočtu)
	- pokud bude potřeba cokoli potřeba doplnit, budeme vždy kontaktovat osobu, která je uvedena jako kontaktní
	- informační emaily budou opět chodit na mail kontaktní osoby

![](_page_16_Picture_0.jpeg)

### **Řešení problémů při podávání žádostí - pomoc**

DOTAČNÍ PORTÁL **KONTAKTY** ▪ **Telefonicky, emailem:**Martina Kalousková, 495 707 329, [martina.kalouskova@mmhk.cz](mailto:martina.kalouskova@mmhk.cz) Miroslav Tengler, 495 707 359, [miroslav.tengler@mmhk.cz](mailto:miroslav.tengler@mmhk.cz) Iva Oščiatková, 495 707 333, [iva.osciatkova@mmhk.cz](mailto:iva.osciatkova@mmhk.cz) Oddělení IT: Jana Němcová, 495 707 303, [jana.nemcova@mmhk.cz](mailto:jana.nemcova@mmhk.cz)Přejít na Portál občana

![](_page_17_Picture_0.jpeg)

## **Řešení problémů při podávání žádostí - pomoc**

▪ **vzdáleným připojením = rychlý a přehledný nástroj KONTAKTY** 

**Spojení přes schůzku Microsoft Teams** - pracovník MMHK vytvoří schůzku, přizve žadatele, vyčká na spojení s ním, pracovník MMHK vidí to, co má žadatel otevřené na ploše (tj. žádost) a může se snadněji domluvit, kde je problém, **NIC ZA ŽADATELE NEVYPLŇUJE**.

![](_page_17_Picture_4.jpeg)

Přejít na Portál občana

# **VYPOŘÁDÁNÍ**

Upozornění na otevření vypořádání v DOTIS pro žádost 22DSZ02-0002

![](_page_18_Picture_2.jpeg)

is@mmhk.cz Komu **O** Kalousková Martina Mgr.

### Vážený žadateli

ve Vašem účtu systému DOTIS bylo zveřejněno vypořádání pro žádost 22DSZ02-0002. Prosíme o jeho vyplnění a odeslání do 14.02.2023. Děkujeme,

Tento mail byl automaticky generován, neodpovídejte přímo, v případě potřeby kontaktujte odpovědnou osobu Magistrát města Hradec Králové Československé armády 408, 502 00 Hradec Králové Tel.: +420 495 707 111 Fax: +420 495 707 100 www.hradeckralove.org

### Přehled přiložených dokladů

![](_page_18_Picture_102.jpeg)

- pokud je žádost schválena a proplacena, pak se vygeneruje tento email. Nastaveno je i upozornění s předstihem několika týdnu, dnů, apod. **·** je nutné se podívat do smlouvy, kdy jsou požadovány doklady, u registrovaných služeb (celoroční projekty) stačí do Přehledu přiložených dokladů vložit účetní deník za celou službu
- položky rozpočtu odpovídají žádosti, systém počítá odchylky v položkách, upozorní na chyby
- součástí jsou i přílohy kvantitativního zhodnocení projektu